March 10

2003

# THE OLEARNING **TVEI OPERS** *Strategies and Techniques for Designers, DOURNAL Developers, and Managers of eLearning*

### THIS WEEK — DEVELOPMENT TECHNIQUES

# **Repurposing Taped Video for e-Learning, Part 2: From Hard Drive to Optimized Video File**

### BY STEPHEN HASKIN

In Part 1 of this two-part series, we learned how to move video content from digital or analog tape onto a hard drive. This is half the job of repurposing taped video. There week, we'll learn how to use Adobe Premiere to r n Part 1 of this two-part series, we learned how to move video content from digital or analog tape onto a hard I drive. This is half the job of repurposing taped video. This tized video to other media: the Web, CD-ROM, and DVD.

You've got the tape. You've got the computer. You've grabbed the video. Now it's in the computer and you have to

do something with it. A file in your computer is nice, but it's not going to get any training done. So what do you do?

### **Setting up projects in Premiere**

Let's start with the video you just grabbed. You've saved the video file, but you haven't yet saved the project you are doing as a file in Premiere. The first thing you'll do is save the project just like any other document. Your computer really does not much care about the kind of files that are on the hard drive. Some files are big and some are smaller. Your video file is separate from the Premiere project file so you have to save the project. Name it the same

as the video if you want, or give it another name. Remember, the schema for naming files is yours and I can't know what kinds of file names your organization uses, so whatever you call the Premiere project is OK.

Last week, I didn't explain what happens after you finish grabbing your video and give the file a name. When you do that, the video clip will appear in the Project window of Premiere's editing screen. (See Figure 1 on page 2.) If you've forgotten where this window is located, look at Figure 2 in last week's article — it's in the bottom third of the Adobe Premiere editing screen.

In the Project window there's all sorts of *Continued on next page*

*Video is an increasingly important part of e-Learning and there are many ways to deliver it to the learner's desktop. With the right tools, making use of these delivery options is easy. This week, learn how to move digitized video to the Web, to CD-ROM, or to DVD from your hard drive. You'll be glad you did!*

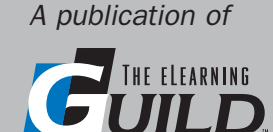

### WWW.E L EARNING G UILD.COM

information about the video: its pixel size (in this case it's a little smaller than I recommend, but it was not destined for full screen video output), clip length in hours;minutes;seconds;frames format and the average data rate. You will need this information at different times during all of the rendering processes, so note where it is located.

### **Rendering for the Web**

Rendering is not as straightforward as capturing the video. I'll get right to the point by starting with the kind of job that will probably be of most interest to

e-Learning developers — rendering video for the Web.

You need to know before you start what kind of server the video will be served from. You need a dedicated video server. You can rent space on servers and pay by the view, or your IT department may have a video server. In fact there are several ways to get on other servers, but you do need a server.

(Please note: You can actually put video on almost any server, but I wouldn't suggest it. Video will bring down a file server faster than you can snap your fingers if you have more than two or three simultaneous

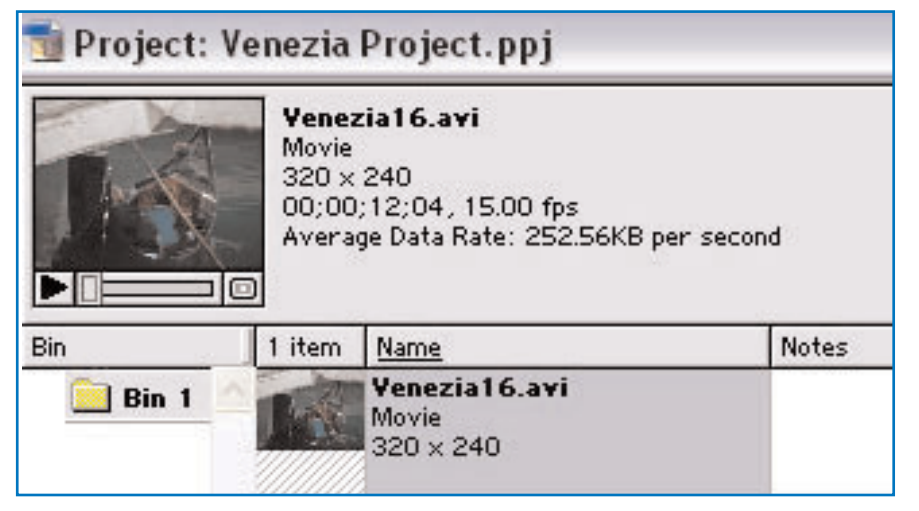

connections.)

So how many kinds of video server are there? For your purposes, there are three main types of video server according to their format, or architecture. (See Sidebar 1, Digital video architectures.) You may be using a Real server, a Windows Media server, a QuickTime server, or some combination. A video server (the physical machine) can be set up to use any of these video architectures. The reason this is important is that you must tell Premiere which algorithm, or codec, to use to compress your video file in the way that your particular kind of video server expects. (See Sidebar 2 on page 5, codecs.)

I'll say this right now: it really doesn't matter what kind of video you serve, be it Real, Windows Media, or QuickTime. What matters is that your video has good temporal quality — make it look as good as you can. All three of the major architectures look and work about the same, flame wars between their supporters notwithstanding.

So now we're ready to render the video for the Web. You know what kind of video (architecturally) you want to render, so let's do it. For our purposes, we're going to make a Windows Streaming Media video. QuickTime and Real are almost identical.

**Two warnings:** There are ways to render the video for the Web where you can speci-

FIGURE 1 *The Project window shows information about the current video clip in Premiere.*

### Sidebar 1 *Digital video architectures*

Architecture, or format, refers to the structure of the software used to create, store, and display video content. Architectures usually include compression support, system extensions, server software, and browser plug-ins. Each architecture generally has its own file format for storing video content, and this format is not compatible with the file formats of other architectures.

There are three principal proprietary digital video architectures, and one non-proprietary.

QuickTime is Apple Computer's multi-platform, industry-standard, multimedia software architecture. It is used to publish video as well as other multimedia content including animation, sound, text, music, VR and 3D. QuickTime movies are a very common type of video on both CD-ROM and the Web.

RealMedia (referred to in the article as "Real") includes RealAudio as well as RealVideo. It is exclusively for use on the Web and does not support video delivery on CD-ROM or DVD. RealVideo supports both live and on-demand video and works with or without a dedicated server.

Windows Media is a family of Microsoft solutions for delivery of multimedia on the Web, CD-ROM and DVD. In the case of video, Windows Media uses a highly optimized standards-compliant MPEG-4 video codec to deliver superior picture quality at all bandwidths. The frame rates delivered are higher than RealMedia and the feature set includes intelligent streaming that detects network conditions to adjust the video stream and maximizes quality. Although Windows Media is proprietary, the architecture is open and extensible, and supports a broad set of content formats, including QuickTime.

MPEG (Motion Pictures Expert Group of the International Organization for Standardization, or ISO) is both an architecture and a family of audio and video compression standards that includes MPEG-1, MPEG-2, and MPEG-4. MPEG-1 is the standard for compressing analog motion video to digital motion video that includes both audio and video data. It meets the needs of CD-ROM and video-on-demand. MPEG-2 was designed to meet the needs of broadcast. MPEG-2 is the standard for DVDs and requires a hardware decoder (a DVD-ROM player) for playback. MPEG-4 is the de facto standard for digital media distribution via the Web. It allows a single form of compression on all media players. It is popular with developers because it allows the addition of text, animations, and graphics in an object-based setting.

Each of the architectures, including MPEG, may involve fees for decoder, encoder, and encoder/decoder use. Other fees may also be involved, depending on the number of subscribers and other factors. In the case of MPEG-4, for example, there are content use fees. Fee structures can become quite complex.

fy how fast the connection speed is going to be. For the sake of the people you are training, and if you want or need to get your message across, *DO NOT* encode at a lower data rate than dual ISDN or the consumer speed of DSL. If you encode at a lower rate, you will seriously compromise the quality of the experience for all users. There is not yet (and there probably never will be) a method for delivering high quality video consistently over dial-up connections at 56K or less, and there is no reason to reduce your delivery to this lowest common denominator.

In addition, *DO NOT* scale your Web video smaller than 320 X 240 pixels. Digital video, because it needs to fit into an NTSC television, has pixels that are not actually square. It's all relative, but whatever size you choose (and there are only three that make sense), make sure it will fit the streaming rate (data rate) your viewers can support. For example, if your viewers only have DSL, 720 X 480 might be too large and your video will stop and start. A full-sized regular "TV" screen is 720 X 480, but it usually won't fill up a computer screen. Half that size in each dimension, 360 X 240, will be small and may be too small if there are other distractions on the screen. Sometimes (and only sometimes) 180 X 120 will work. However, this is postage-stamp size and is still too big for most dial-up connections if you want to show smooth video. These are your basic choices. If you use other dimensions, your video will look stretched in one direction or another — too "wide" or too "skinny."

### *Streaming media procedure*

Step by step, here is the process: 1. Take the video in the Project window and "grab" it with your mouse (Click down and hold.)

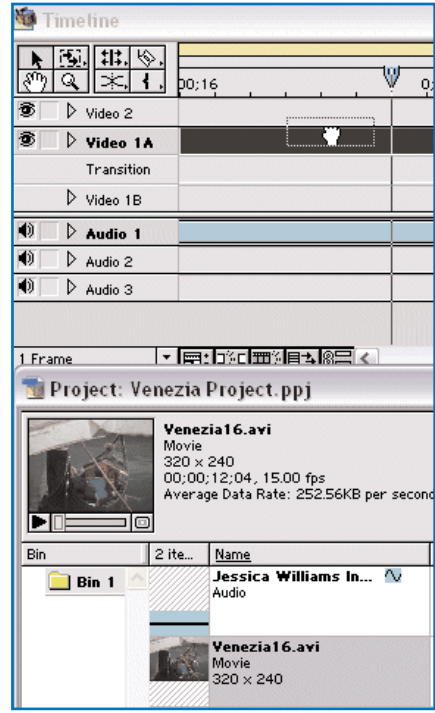

FIGURE 2 *Drag the video from the Project window up to the Timeline to begin the rendering process.*

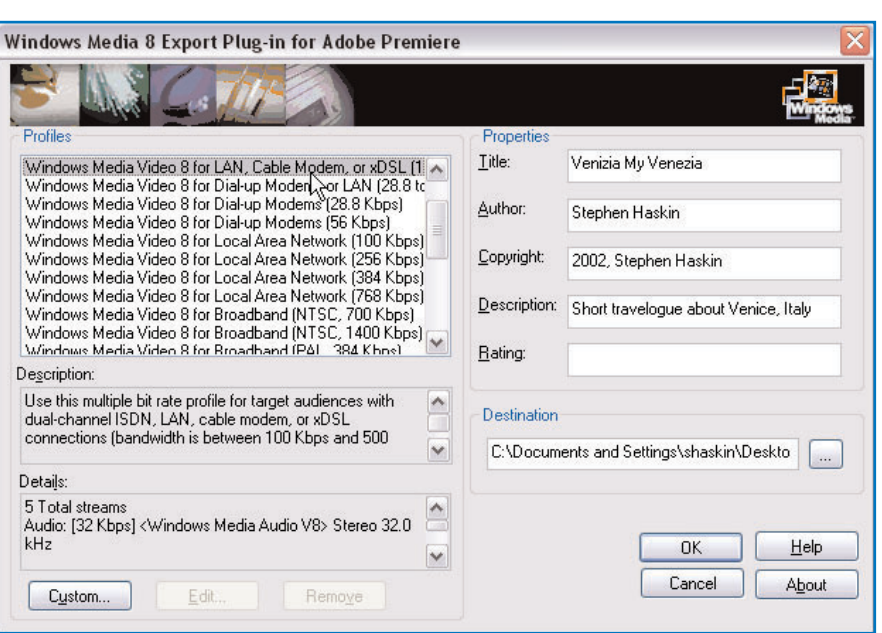

FIGURE 3 *The Windows Media dialog box is where you select the encoding to match your Web server.*

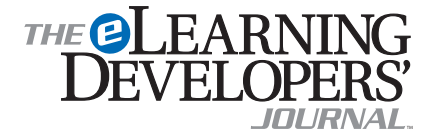

Publisher David Holcombe

Editorial Director Heidi Fisk Editor Bill Brandon Copy Editor Charles Holcombe

**Design Director Nancy Marland** 

#### The eLearning Guild™ Advisory Board

Ruth Clark, Conrad Gottfredson, John Hartnett, Bill Horton, Kevin Moore, Eric Parks, Brenda Pfaus Marc Rosenberg, Allison Rossett

Copyright 2003. The eLearning Developers' Journal™. Compilation copyright by The eLearning Guild 2003. All rights reserved. Please contact *The eLearning Guild* for reprint permission.

The eLearning Developers' Journal is published weekly by *The eLearning Guild*, 525 College Avenue, Suite 215, Santa Rosa, CA 95404. Phone: 707.566.8990. *The eLearning Guild* is an operating unit of Focuszone Media, Inc., 1030 Beatrice Street, Eagan, MN 55121.

The Journal is included as part of *Guild* membership. To join the *Guild* go to www.eLearningGuild.com.

The eLearning Developers' Journal™ is designed to serve the industry as a catalyst for innovation and as a vehicle for the dissemination of new and practical strategies and techniques for e-Learning designers, developers and managers. The Journal is not intended to be the definitive authority. Rather, it is intended to be a medium through which e-Learning practitioners can share their knowledge, expertise and experience with others for the general betterment of the industry.

As in any profession, there are many different perspectives about the best strategies, techniques and tools one can employ to accomplish a specific objective. This Journal will share these different perspectives and does not position any one as "the right way," but rather we position each article as "one of the right ways" for accomplishing a goal. We assume that readers will evaluate the merits of each article and use the ideas they contain in a manner appropriate for their specific situation. We encourage discussion and debate about articles and provide an Online Discussion board for each article.

The articles contained in the **Journal** are all written by people who are actively engaged in this profession at one level or another — not by paid journalists or writers. Submissions are always welcome at any time, as are suggestions for articles and future topics. To learn more about how to submit articles and/or ideas, please refer to the directions in the sidebar on page 6 or visit www.eLearningGuild.com.

2. Drag it up to the Timeline and let go of it when you see the Video 1A box fill up with the video. (See Figure 2 on page 3.) You can tell this has happened when the box turns black.

3. Save the project again, so if something goes wrong, the video will still be on the Timeline.

4. On the file menu go to File > Export Timeline > Advanced Windows Media. The Windows Media dialog box will appear. (See Figure 3 on page 3.)

*NOTE: Windows Media 9 is now available from Microsoft. If you know that all your users will have the Windows Media 9 player on their systems, then it could be advantageous to use this right now. Go to: http://www.microsoft.com/windows/windowsmedia/download/default.asp and download the media player and encoder. However, most Windows computers will have an earlier version, unless they are brand new.*

5. On the right side you'll note the boxes for title, author, copyright, etc. in the dialog. Fill them out. This is what will appear in the media player in your final output version. At the bottom of the right side, you'll

It really doesn't matter what kind of video you serve, be it Real, Windows Media, or QuickTime. What matters is that your video has good temporal quality — make it look as good as you can. All three of the major architectures look and work about the same, flame wars between their supporters notwithstanding.

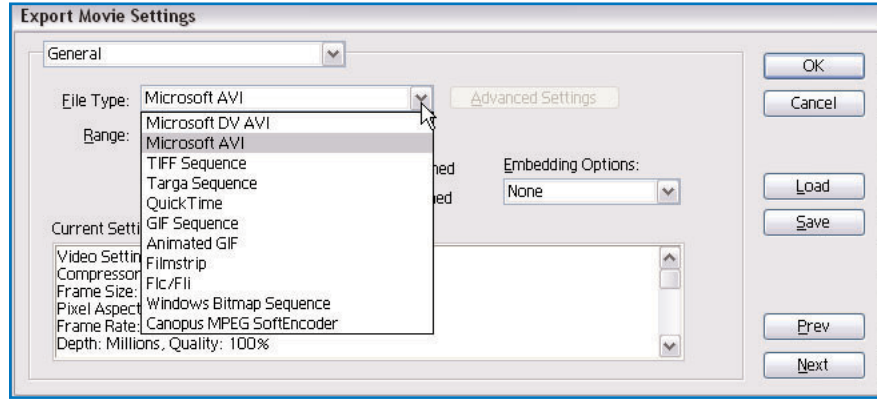

FIGURE 4 *The General Settings for export to a CD-ROM file.*

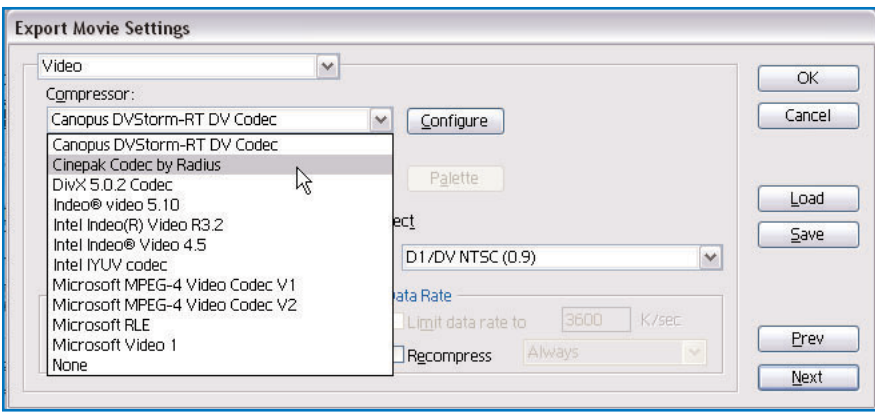

FIGURE 5 *Using the Video dialog, select the compression codec and size your video.*

see a box for destination. I usually name the file, and make the destination my desktop so I can move the file to the server or wherever it needs to go for my project. QuickTime and Real dialog boxes have about the same data input.

6. On the left side you'll note there are a whole bunch of possibilities for encoding. Select the appropriate profile, and click on OK.

7. After the video renders, you're done. That's it. That's all there is to making streaming media files. You still have to move your new optimized video file to the video server and link it to someplace on the Web, but for our purposes the work is done.

### **Rendering for CD-ROM**

Rendering for a CD is even easier than rendering for the Web. You've already got a video file on your computer that's the equivalent of what is going on a CD.

### *Mac procedure: QuickTime*

If your organization only uses Macs, you're done. You grabbed the video with a Mac, so it's already in QuickTime, and that's what you'll be putting on your CD. You can go right ahead and burn that CD.

### *PC procedure: MPEG-4 or Cinepak*

On a PC it's only a few more steps. 1. Go to the menu: File > Export Timeline > Movie. A standard dialog will appear. Name the file to which you are going to export the movie on the Timeline. Then click on the Settings button.

2. In the dialog box that opens next, you'll see the first settings are the General Settings. This part of the dialog gives you the properties of the video as it will be saved and you can select the format. (See Figure 4.) For our purposes, we'll choose Microsoft AVI. This means the file will be saved with the familiar ".avi" suffix.

3. Click on Next in the bottom right and you'll go to the Video part of the Export Movie Settings dialog. (See Figure 5.) The "Compressor" title on the first drop-down list refers to the codec, or compression algorithm, that will be used to put the video file onto the CD-ROM. There are many choices, and you should select the one that matches the kind of computer the CD-ROM will be played on. If you don't know what kind of computer it will be played on, use the Cinepak codec or the Microsoft MPEG-4 codec. Almost all com-

puters, old and new, Mac or PC, can read video files optimized with these codecs, so you should play it safe here. Do note however, that the MPEG-4 files will be much smaller than the Cinepak files.

4. Make sure the video is sized the way you want. Your basic choices are 720 X 480, 360 X 240, and 180 X 120. If you use other proportions, your video will look stretched one way or another.

5. Click on Next and you will get the Audio dialog. The default setting for Rate, 44,100 Hz, is CD quality. The 16 bit default for Format is how most video is captured, so both of these can be left "as is."

6. Click on Next and you'll come to the Keyframe and Rendering dialog. For our purposes you don't really need to worry about keyframe and rendering.

7. Click on Next and you'll come to Special Processing. All things being equal, your tape should already look pretty decent, so we'll pass this one by as well, without making any changes.

8. If you click on Next again, you'll return to the General Settings dialog where you started. You've come full circle.

9. Click on OK and you'll be back at the Export Movie Dialog. Double-check the name of your export file, assign it to the directory of your choice, and click on OK. The video will render.

10. You're done. You can now burn your CD. You will have an exact non-interactive

copy of the original non-interactive videotape.

### **Rendering for DVD**

This is the hard one. Not difficult, but hard because rendering your video into an MPEG-2 is the first of two steps to get your video ready for DVD. After you have an MPEG-2 file you need to open a DVD authoring program and make a menu, etc.

### *Step 1: Simple video-on-a-DVD*

Encoding the video for DVD is pretty straightforward. We'll do the same things

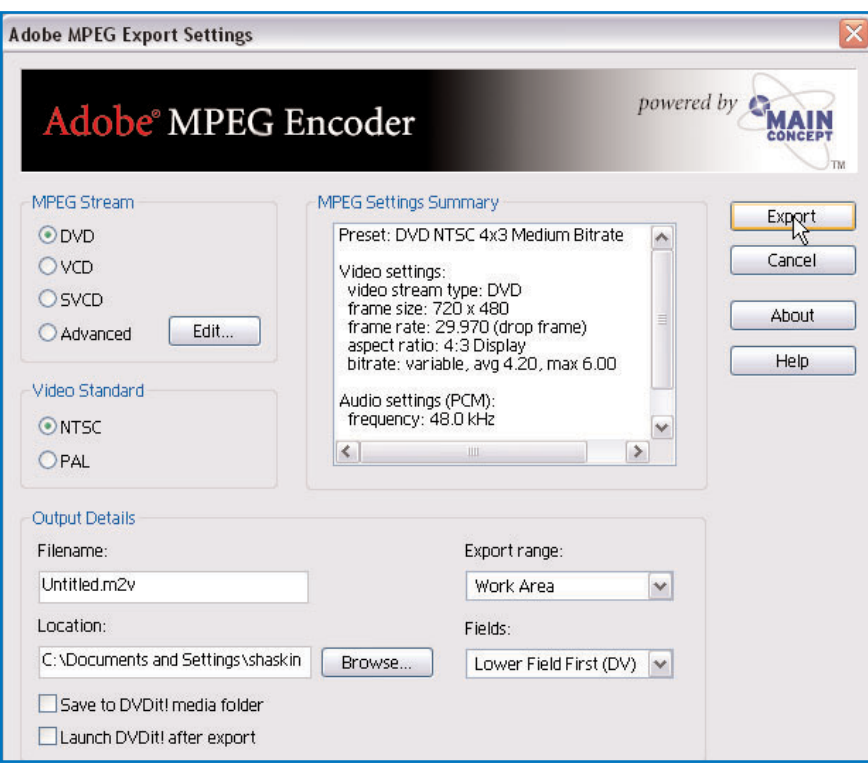

FIGURE 6 *The MPEG Encoder dialog sets up the video file for use on a DVD.*

### Sidebar 2 *codecs*

The term "codec" is an acronym for "compression/decompression." A codec is a specialized computer program and the name refers to the main function of these programs: compressing and decompressing large files.

Video files tend to be very large. This creates two kinds of problems. If the video file is going to be sent across or displayed over a network connection, it could take a very long time to transmit. If the video file is going to be recorded onto physical media, such as a CD-ROM or a DVD, it might not fit. In both cases, the video file will need to be compressed for transmission or for storage, and will need to be decompressed later in order to play back on the user's system. In order to be optimum the particular medium involved — network transmission or plastic disc — requires different compression and decompression methods.

This means that there are several varieties of codec, and many different specific codecs within each variety. Here are a few of them and their specialized purposes.

#### Hardware (capture) codecs

• Radius VideoVision Studio

- Avid Media Composer
- TrueVision
- Apple Component Video
- DV Camera (new format, digitizing done in-camera)

#### Editing, storage, and special-purpose codecs

- Motion-JPEG (MJPEG) (general purpose)
- Apple Graphics (for images with limited colors)
- Apple Animation ("lossless" storage)
- Photo-JPEG (storage and transfer, very small files)

#### Web codecs

- RealVideo (Standard)
- RealVideo (Fractal) (better compression)
- MPEG-4 (high quality)

### CD-ROM/DVD codecs

- Cinepak (medium quality CD-ROM video widest compatibility)
- MPEG-1 (high quality CD-ROM video requires special hardware or fast computer)
- MPEG-2 (high quality DVD video requires special hardware)

(Additional information can be found at http://www.siggraph.org/education/materials/HyperGraph/video/codecs/Default.htm)

# Do you have an interesting story to tell?

*Get It Published in...*

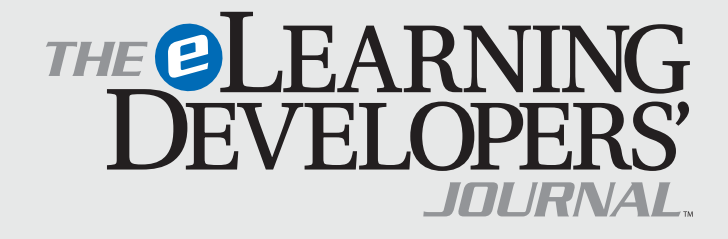

### This publication is by the people, for the people.

That means it's written by YOU the readers and members of *The eLearning Guild*! We encourage you to submit articles for publication in the **Journal**.

Even if you have not been published before, we encourage you to submit a query if you have a great idea, technique, case study or practice to share with your peers in the e-Learning community. If your topic idea for an article is selected by the editors, you will be asked to submit a complete article on that topic. Don't worry if you have limited experience writing for publication. Our team of editors will work with you to polish your article and get it ready for publication in the Journal.

By sharing your expertise with the readers of the Journal, you not only add to the collective knowledge of the e-Learning community, you also gain the recognition of your peers in the industry and your organization.

### **How to Submit a Query**

If you have an idea for an article, send a plain-text email to our editor, Bill Brandon, at bill@eLearningGuild.com, with the following information in the body of the email:

- A draft of the first paragraph, written to grab the reader's attention and identify the problem or issue that will be addressed.
- A short outline of your main points addressing the problem or resolving the issue. This could be another paragraph or it could be a bulleted list.
- One paragraph on your background or current position that makes you the one to tell this story.
- A working title for the article.
- Your contact information: name, job title, company, phone, email. This information is to be for the writer of the article. We are unable to accept queries from agents, public relations firms, or other third parties.

All of this information should fit on one page. If the topic fits our editorial plan, Bill will contact you to schedule the manuscript deadline and the publication date, and to work out any other details.

Refer to www.eLearningGuild.com for more details.

as before:

1. On the menu bar go to File > Export Movie > Adobe MPEG Encoder.

2. The MPEG Encoder box will open. (See Figure 6 on page 5).

3. On the upper left in this box, you'll see the MPEG stream selection box. If you are going to make a menu DVD (Step 2), then leave the default alone. However, if you are only going to make a CD with a DVD file, then click on VCD (Video CD) or SVCD (Super Video CD). The advantage of making a VCD or SVCD is that they are made on CD and not DVD disks (less expensive) and they will play on almost anything that will spin and show video. This includes CD, DVD in a computer, standalone DVD player, etc. The SVCD has higher quality MPEG-2 video so, if your video will fit, this is what you should use. The lower quality MPEG will look OK, but not stellar like a SVCD video.

4. If the video is going to be shown in the US on regular television sets, then select NTSC for the Video Standard. If it will only be shown in a computer, then it doesn't matter. If you need to show this in Europe, then you'll need to make two files, one PAL (the European standard) and one NTSC.

5. If you need to customize your settings and you click on the edit button the Advanced Settings dialog will appear. There's far too much there to go into in this article, but DVD is a still-developing medium as is the encoding methodology. Unless you want to get way deep into what the video stream is going to do after you encode the video, leave the default settings.

6. Once you've named the file, let it render and you're done with Step 1 (and possibly with the project).

### *Step 2: Using an authoring tool*

You can actually see an MPEG-2 file on a regular DVD player, but it will just play the video. Not much different from tape, except that pause looks lots better. But if you want to make your training more than just a video, then you should use a DVD authoring program. DVDit! Light comes with Premiere 6.5, so you'll want to think about what else besides the video will be on the DVD. That's a subject for another article.

### **Conclusion**

This has been a short (very short) course in getting your video ready for a variety of delivery methods. You can now capture your old videos, archive them, and

# About the Guild

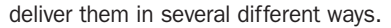

This is just the beginning. Computers are opening up all kinds of venues for media delivery as well as making video. The most exciting aspect of computing, for me anyway, is the "democratization" of video production. In the not too distant past, it took a lot of money to make video that had a professional look. The art of editing aside (and that's the most important part), once a video is shot, you can edit it on a general purpose computer and have a very fine look to your video. You can also get a camera for less than a thousand dollars that will give you visual results of a quality that less than a decade ago required a \$50,000 camera.

Sometimes progress is really neat!

### AUTHOR CONTACT

Stephen Haskin has been involved in the world of digital video for education since the late 1980s and in computing since the 1970s. He has worked in the worlds of corporate education and training and film/video production. Always keenly interested in medicine and medical training, he moved to the arena of academic medicine four years ago. He currently directs the development of Internet and Intranet educational Web sites and works on video projects for the University of Michigan, Department of Surgery. Steve is also the author of several books on video production in the computer environment and wine (yes, wine). Contact Steve at shaskin@med.umich.edu

### ONLINE DISCUSSIONS

Extend your learning beyond the printed page! If you are looking for more information on this topic, if you have questions about an article, or if you disagree with a viewpoint stated in this article, then join the online discussions and extend your learning.

### *Follow these easy steps to participate:*

- 1. Go to www.eLearningGuild.com and sign in.
- 2. Click on the Online Discussion button on the main menu.
- 3. Using the pull down menu, select the Online Discussion: Journal Topics
- 4. Select this article from the Subject list.
- 5. Click on ADD A NEW MESSAGE.
- 6. Enter your message. It will be posted as soon as you hit the Submit button on the form.

*Additional information on the topics covered in this article is also listed in the* Guild *Resource directory.*

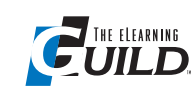

*The eLearning Guild™* is a Community of Practice for designers, developers, and managers of e-Learn-

ing. Through this member-driven community, we provide high-quality learning opportunities, networking services, resources, and publications. Community members represent a diverse group of instructional designers, content developers, web developers, project managers, contractors, consultants, and managers and directors of training and learning services — all of whom share a common interest in e-Learning design, development, and management.

### **The eLearning Developers' Journal™**

The Guild publishes the only online "e-Journal" in the e-Learning industry that is focused on delivering real world "how to make it happen in your organization" information. The Journal is published weekly and features articles written by both industry experts and members who work every day in environments just like yours. As an active member, you will have unlimited access to the Journal archive.

### **People Connecting With People**

The Guild provides a variety of online member networking tools including online discussion boards, and the Needs & Leads™ bulletin board. These services enable members to discuss topics of importance, to ask others to help them find information they need, and to provide leads to other members.

#### **Resources, Resources, Resources**

The Guild hosts the e-Learning industry's most comprehensive resource knowledge database. Currently there are over 2,300 resources available. Members have access to all of these resources and they can also post resources at any time!

#### **Guild Research**

The Guild has an ongoing industry research service that conducts surveys on 20 topics each year. These topics are identified by the Research Advisory Committee. The data collected is available for all members.

#### **It's About Leadership**

The Guild draws leadership from an amazing Advisory Board made up of individuals who provide insight and guidance to help ensure that the Guild serves its constituency well. We are honored to have their active engagement and participation. The Guild has also established three committees made up of active members who help steer its editorial, events program and research efforts.

#### **Discounts, Discounts, Discounts**

Guild members receive discounts on all Guild conferences and on other selected products and services. Your Guild membership will save you 20% off the list price of Guild events!

Join today at www.eLearningGuild.com!

### Become a member today! Join online at www.eLearningGuild.com.

### THANK YOU TO THESE GUILD ENTERPRISE SPONSORS

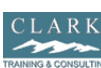

### CLARK Training &

Consulting (CTC) is a global leader in instructional design offering both training and consulting services. Our award-winning seminars are based on the latest research in instructional psychology and human performance improvement.

www.clarktraining.com Contact: Kimberly Perkins 602-230-9190

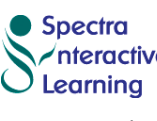

Spectra Interactive **hteractive Learning** is a unique, full service, e-Learning consulting com-

pany — growing and expanding in North America and Europe to meet the growing need for expertise in e-Learning strategy development, instructional design and program implementation. www.spectrainteractive.com

Contact: Brenda Pfaus, President bpfaus@spectrainteractive.com Ottawa, Canada (613) 230-9978

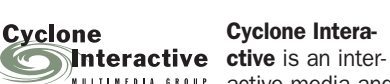

### Cyclone Intera-

**NULTIMEDIA SROUP ACTIVE media and** 

web development firm creating online, CD and presentation solutions for a wide range of clients and industries.

www.cycloneinteractive.com Contact: Earl Dimaculangan earl@cycloneinteractive.com 617.350.8834

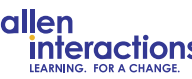

Because the most **interactions** dramatic learning happens through

first-hand experience, everything we do is focused on creating experiences engaging, challenging and yes, fun, experiences — that people will take back to work and use every day to improve their performances.

www.alleninteractions.com Contact: Jackie McMillan jmcmillan@alleni.com 800.204.2635

THE ELEARNING DEVELOPERS' JOURNAL / MARCH 10, 2003 ELEARNING DENELOPERS, 10URNAL / **MARCH**  $\overline{\phantom{0}}$  $\sim$  $2003$ 

릂

To learn how to become a *Guild* Enterprise Sponsor, please contact David Holcombe at dh@eLearningGuild.com or call 707.566.8990.

**7**